# **Travaux pratiques – Détection des menaces et des vulnérabilités**

# **Objectifs**

Utiliser Nmap, un scanner de port et un outil d'exploration du réseau pour détecter les menaces et les vulnérabilités présentes dans un système.

# **Contexte/Scénario**

Network Mapper, ou Nmap, est un utilitaire open source utilisé pour l'exploration de réseaux et les audits de sécurité. Les administrateurs utilisent également Nmap pour contrôler l'activité des hôtes ou pour gérer les programmes de mise à jour des services. Nmap identifie les hôtes disponibles sur un réseau, les services en cours d'exécution, les systèmes d'exploitation utilisés ainsi que les filtres de paquets ou les pare-feu actifs.

## **Ressources requises**

• Ordinateur équipé d'Ubuntu 16.0.4 LTS dans un poste de travail VMware.

## **Étape 1 : Ouvrez une fenêtre de terminal dans Ubuntu.**

a. Connectez-vous à Ubuntu à l'aide des informations d'identification suivantes :

Utilisateur : **cisco**

Mot de passe : **password**

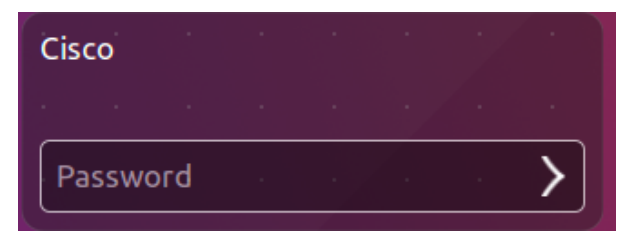

b. Cliquez sur l'icône du **terminal** pour ouvrir un terminal.

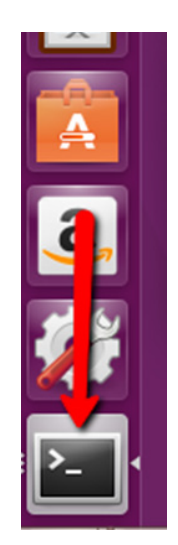

#### **Étape 2 : Lancez Nmap.**

À l'invite de commandes, saisissez la commande suivante pour exécuter une analyse basique sur ce système Ubuntu.

cisco@ubuntu:~\$ **nmap localhost**

```
cisco@ubuntu:~$ nmap localhost
Starting Nmap 7.01 ( https://nmap.org ) at 2016-06-03 22:43 PDT
Nmap scan report for localhost (127.0.0.1)
Host is up (0.000044s latency).
Not shown: 998 closed ports
PORT STATE SERVICE
22/tcp open ssh
23/tcp open telnet
Nmap done: 1 IP address (1 host up) scanned in 0.11 seconds
cisco@ubuntu:~$
```
Les résultats affichés correspondent à l'analyse des 1 024 premiers ports TCP.

Quels sont les ports TCP ouverts ?

#### **Étape 3 : Utilisez les privilèges administratifs avec Nmap.**

a. Saisissez la commande suivante dans le terminal pour analyser les ports UDP de l'ordinateur (n'oubliez pas qu'Ubuntu est sensible à la casse), puis saisissez le mot de passe **password** lorsque vous y êtes invité :

```
cisco@ubuntu:~$ sudo nmap –sU localhost
```

```
cisco@ubuntu:~$ sudo nmap -sU localhost<br>[sudo] password for cisco:
Starting Nmap 7.01 ( https://nmap.org ) at 2016-06-03 22:47 PDT
Nmap scan report for localhost (127.0.0.1)
Host is up (0.0000030s latency).
Not shown: 997 closed ports
                          SERVICE
         STATE
PORT
68/udp open|filtered dhcpc<br>631/udp open|filtered ipp
5353/udp open|filtered zeroconf
Nmap done: 1 IP address (1 host up) scanned in 2.72 seconds
cisco@ubuntu:~$
```
Quels ports UDP sont ouverts ?

b. Saisissez la commande suivante dans le terminal :

cisco@ubuntu:~\$ **nmap –sV localhost**

```
cisco@ubuntu:~$ nmap -sV localhost
Starting Nmap 7.01 ( https://nmap.org ) at 2016-06-03 22:53 PDT
Nmap scan report for localhost (127.0.0.1)
Host is up (0.000045s latency).
Not shown: 998 closed ports
PORT STATE SERVICE VERSION
22/tcp open sship openSSH 7.2p2 Ubuntu 4ubuntu1 (Ubuntu Linux; protocol 2.0)<br>23/tcp open telnet Linux telnetd
Service Info: OS: Linux; CPE: cpe:/o:linux:linux kernel
Service detection performed. Please report any incorrect results at https://nmap
.org/submit/ .
Nmap done: 1 IP address (1 host up) scanned in 0.97 seconds
cisco@ubuntu:~$
```
L'utilisation du commutateur **–sV** avec la commande **nmap** permet d'afficher les versions, ce qui peut être utile pour rechercher des vulnérabilités.

#### **Étape 4 : Capturez des clés SSH.**

Saisissez la commande suivante dans le terminal pour lancer une analyse des scripts :

```
cisco@ubuntu:~$ nmap –A localhost
```

```
cisco@ubuntu:~$ nmap -A localhost
Starting Nmap 7.01 ( https://nmap.org ) at 2016-06-03 22:56 PDT
Nmap scan report for localhost (127.0.0.1)
Host is up (0.000050s latency).
Not shown: 998 closed ports
PORT STATE SERVICE VERSION
                     OpenSSH 7.2p2 Ubuntu 4ubuntu1 (Ubuntu Linux; protocol 2.0)
22/tcp open ssh
 ssh-hostkey:
   2048 83:35:a7:81:c7:04:47:d4:6b:b4:87:b3:e3:5b:c7:ab (RSA)
   256 78:97:1f:92:cf:38:63:90:c3:7f:d5:ff:85:43:e6:2f (ECDSA)
23/tcp open telnet Linux telnetd
Service Info: OS: Linux; CPE: cpe:/o:linux:linux_kernel
Service detection performed. Please report any incorrect results at https://nmap
.org/submit/ .<br>Nmap done: 1 IP <u>a</u>ddress (1 host up) scanned in 1.16 seconds
cisco@ubuntu:~$
```
Vous avez capturé des clés SSH pour le système hôte. La commande exécute une série de scripts de Nmap pour détecter des vulnérabilités spécifiques.

#### **Références**

Nmap :<https://nmap.org/>